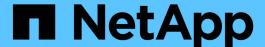

### **Troubleshoot SnapManager for Hyper-V**

SnapManager for Hyper-V

NetApp February 12, 2024

This PDF was generated from https://docs.netapp.com/us-en/snapmanager-hyper-v/reference-backup-failed-for-the-following-vm-s-since-it-cannot-be-backedup-online-or-no-vm-to-be-found-for-backup.html on February 12, 2024. Always check docs.netapp.com for the latest.

### **Table of Contents**

| Troubleshoot SnapManager for Hyper-V                                                           | 1      |
|------------------------------------------------------------------------------------------------|--------|
| Backup Failed for the following VM(s) since it cannot be backed up online or No VM to be found | l for  |
| backup                                                                                         |        |
| Unexpected error querying for the IVssWriterCallback interface. hr = 0x80070005, Access is del | nied 1 |
| Backup reports use management console time zone information in report name                     |        |
| Backup and restore notifications not sent in IPv6-only environments                            | 2      |
| Failover clustering event ID 5121                                                              | 2      |
| Virtual machine backups made while a restore operation is in progress might be invalid         | 2      |
| Virtual machine managing itself                                                                |        |
| Connection time is longer with IPv6-only host                                                  | 3      |
| Volume Shadow Copy Service error: An internal inconsistency was detected                       | 4      |
| Web Service Client channel was unable to connect to the ConfigurationManagementService ins     |        |
| machine smhv51_81clus                                                                          | 4      |
| MSI custom property used in silent installation                                                | 5      |
| SnapManager for Hyper-V is not licensed on the host or in the Storage System                   | 5      |
| Delete backups after failover                                                                  | 5      |
| Storage performance degrades after failed backup                                               | 6      |
| Deleted SnapInfo Snapshot copies                                                               | 6      |
| High memory consumption caused by antivirus solution                                           | 6      |
| Space consumption when making two Snapshot copies for each backup                              | 7      |
| SnapDrive SDDiscoveryFileSystemListInfo response is null while backing up                      | 8      |
| Error: Vss Requestor - Backup components failed                                                | 8      |
| Vss Requestor - Backup Components failed. An expected disk did not arrive in the system        | 9      |
| Vss Requestor - Backup Components failed with partial writer error                             | 10     |
| VSS returns errors against Microsoft iSCSI Target VSS Hardware Provider during NAS backup.     | 11     |
| Vss Requestor - Backup Components failed. Failed to call keep snapshot set.                    | 12     |
| MBR LUNs unsupported in SnapManager for Hyper-V                                                | 12     |
| Backup fails after you remove a virtual machine from Hyper-V Manager                           | 13     |
| Some types of backup failures do not result in partial backup failure                          | 13     |
| Restore failure after storage system volume renaming                                           | 14     |
| Restore from a backup after failback                                                           | 14     |
| Web Service Client channel unable to connect while updating the dataset to the new node        | 14     |
| Datasets are not automatically replicated to new nodes in a Windows Failover Cluster           | 15     |
| Error 1935. An error occurred during the installation of assembly component                    | 15     |
| Backup jobs that involve more than 15 CSVs from the same storage system might fail             | 16     |
| Either the specified VM(s) are not present or they cannot be backed up online                  | 16     |
| Required hotfix KB2263829 cannot be installed on some platforms                                | 18     |
| Backup failure with the error "Shadow copy creation is already in progress"                    | 18     |

### Troubleshoot SnapManager for Hyper-V

If you encounter unexpected behavior during the installation or configuration of SnapManager for Hyper-V, you can follow specific troubleshooting procedures to identify and resolve the cause of such issues.

## Backup Failed for the following VM(s) since it cannot be backed up online or No VM to be found for backup

#### Message

Backup Failed for the following VM(s) since it cannot be backed up online or NO VM to be found for backup

#### Description

This message occurs when backing up a Windows 2012 VM in a Windows 2008 R2 SP1 Hyper-V parent without the Allow saved state VM backup option enabled fails.

#### Corrective action

For Windows 2012 backups, run the backup with the Allow saved state VM backup option enabled.

## Unexpected error querying for the IVssWriterCallback interface. hr = 0x80070005, Access is denied.

#### Message

Unexpected error querying for the IVssWriterCallback interface. hr = 0x80070005, Access is denied.

#### Description

If a CSV is owned by the cluster group owner and the VM is owned by the partner node, backup of the VM completes successfully with the VSS error in the application event log. This is often caused by incorrect security settings in either the writer or requestor process.

#### Corrective action

None: this error message can be ignored.

## Backup reports use management console time zone information in report name

#### Issue

When you generate a backup report using a client host that resides in a different time zone than the parent host, the report name uses the client host time zone information and the report contents use the parent host time zone.

#### Cause

The timestamp in the backup report name appears with the client host time zone information.

#### Corrective action

No corrective action is necessary.

### Backup and restore notifications not sent in IPv6-only environments

#### Issue

When you run an IPv6-only host, you do not receive any backup or restore operation notifications.

#### Cause

Your SMTP server does not support IPv6, or it does not have IPv6 enabled on it.

#### · Corrective action

Enable IPv6 on your SMTP server.

### Failover clustering event ID 5121

#### Message

Failover clustering event ID 5121 from the application event logs, or the host message NO DIRECT IO DUE TO FAILURE.

#### Description

This error message occurs when the cluster shared volume (CSV) is no longer directly accessible from the cluster node, and I/O access redirects to the storage device that owns the volume. This occurs because only the coordination node can perform actions using VSS backups. During backup operations, the coordination node locks the CSV and requires all non-coordination nodes to redirect I/O.

#### Corrective action

After the operation has been completed, the coordination node releases the lock on the CSV and I/O is no longer be redirected. If the error message occurs only during VSS backups, there is no failure and this is expected behavior.

## Virtual machine backups made while a restore operation is in progress might be invalid

#### Issue

An application-consistent backup created while a restore operation is in progress might be invalid. Restoring a virtual machine from this incomplete backup results in data loss and the virtual machine is deleted.

#### Cause

The SnapManager for Hyper-V configuration information is missing in the backup copy. The backup operation is successful, but the backup copy is invalid because the virtual machine configuration information is not included. The SnapManager for Hyper-V restore operations delete the virtual machine configuration information from the Hyper-V host before performing a restore operation. This behavior is by design in the Microsoft Hyper-V Writer.

#### Corrective action

Ensure that the backup schedule does not coincide with the restore operation, or that the on-demand backup you want to perform does not overlap with a restore operation on the same data.

### Virtual machine managing itself

#### Issue

If a virtual machine (VM) belongs to a host that has SnapManager for Hyper-V installed, and you install SnapManager for Hyper-V on that VM to use as a management console, you should not use SnapManager for Hyper-V to manage the host to which the VM belongs.

#### Cause

SnapManager for Hyper-V on a virtual machine cannot manage itself.

#### Corrective action

No corrective action necessary.

#### Example

If VM1 belongs to Host1 (with SnapManager for Hyper-V installed), and you install SnapManager for Hyper-V on VM1, you should not use SnapManager for Hyper-V to manage Host1 from VM1.

If you do this, and try to restore the VM from itself, the VM will be deleted or restarted from Hyper-V Manager.

### Connection time is longer with IPv6-only host

#### Issue

If you are working in a mixed IPv4 and IPv6 environment and you add an IPv6-only host to SnapManager for Hyper-V, the connection might take longer than normal.

#### Cause

This delay occurs because SnapManager for Hyper-V tries IPv4 protocol first.

#### · Corrective action

To work around this delay, add the host in the  $\omega \system 32 \drivers \etc\hosts$  file.

## Volume Shadow Copy Service error: An internal inconsistency was detected

#### Message

Volume Shadow Copy Service error: An internal inconsistency was detected in trying to contact shadow copy service writers. Please check to see that the Event Service and Volume Shadow Copy Service are operating properly.

#### Description

When you perform a backup of a virtual machine that uses Windows Server 2003, it repeatedly fails due to a retry error.

#### Corrective action

Check the Windows Application event log inside the virtual machine for any VSS errors.

#### Related information

Microsoft Support Article 940184: Error message when you run the "vssadmin list writers" command on a Windows Server 2003-based computer: "Error: 0x8000FFFF"

# Web Service Client channel was unable to connect to the ConfigurationManagementService instance on machine smhv51\_81clus

#### Message

Web Service Client channel was unable to connect to the ConfigurationManagementService instance on machine smhv51 81clus.

There was no endpoint listening at net.tcp://smhv51\_81clus/SnapManager/HyperV/ConfigMgmtService/v\_10 that could accept the message. This is often caused by an incorrect address or SOAP action. See InnerException, if present, for more details.

#### Description

If you export configuration information, the local Web service port settings of the managed hosts are stored in the exported configuration file. If you later have to reinstall SnapManager for Hyper-V using a different Web service port, and import the former configuration information, you experience connection issues.

#### Corrective action

To prevent this issue, use the same Web service port settings contained in the exported configuration file when reinstalling SnapManager for Hyper-V.

### MSI custom property used in silent installation

#### Issue

Systems running Windows Server 2008 or Vista with Windows Installer version 4.5 do not recognize the built-in properties of SnapManager for Hyper-V installation.

#### Corrective action

Use the MSIRESTARTMANAGERCONTROL=Disable command switch parameter with installation.

#### Related information

Microsoft Developer Network (MSDN) Library

## SnapManager for Hyper-V is not licensed on the host or in the Storage System

#### Message

SnapManager for Hyper-V is not licensed on the host or in the Storage System, backup is aborted

#### Description

This message occurs either when your system is not licensed or when there are issues with enumeration, virtual machine caching, or master boot record (MBR) disk use.

#### · Corrective action

- a. Ensure that your system is licensed.
- b. Migrate any MBR disks, which SnapManager for Hyper-V does not support, to GUID Partition Table (GPT) disks.
- c. Restart SnapManager for Hyper-V. If this does not resolve the issue, you most likely have an enumeration problem and should contact technical support.

### Delete backups after failover

#### Message

The specified backup does not exist for some of the objects in the dataset.

#### Description

After failover to a secondary site (site B), you may be unable to delete backups created at the primary site (site A). If you are at a disaster recovery site (site B), and attempt to delete backups made at the primary site (site A), you will be deleting backups from the primary (site A) rather than the disaster recovery site (site B).

#### · Corrective action

After performing disaster recovery operations, only delete backups that were made at your current site of

### Storage performance degrades after failed backup

#### Issue

Storage performance may degrade following a failed backup job.

#### Cause

If the Microsoft Hyper-V VSS components experience an exception during a backup, the cluster shared volumes (CSVs) might remain in redirected I/O mode, causing I/O overhead and potential bottlenecks within the Windows Failover Cluster. This can lead to overall performance degradation, with the greatest impact to VMs residing on the CSV in redirected I/O mode.

#### · Corrective action

Contact Microsoft Support for assistance with this issue.

### **Deleted SnapInfo Snapshot copies**

#### Issue

SnapManager for Hyper-V is not maintaining or deleting SnapInfo Snapshot copies.

#### Cause

After creating a dataset backup, SnapManager for Hyper-V creates a Snapshot copy of the SnapInfo LUN. SnapInfo Snapshot copies are not deleted if the backup is deleted. By default, SnapManager for Hyper-V retains 30 SnapInfo LUN Snapshot copies, replacing the oldest copy with the newest copy each time the newest copy exceeds the 30-copy threshold.

#### · Corrective action

You can configure the number of SnapInfo Snapshot copies you want to retain for each Hyper-V host by using one of the following registry keys:

For stand-alone Hyper-V hosts: key:

HKLM\SOFTWARE\NetApp\SnapManager for Hyper-V\Server\<hostname> DWORD value: snapinfo snaps count (number of SnapInfo Snapshot copies to be retained)

For clustered Hyper-V hosts (to be configured on each node in the cluster): key:

HKLM\Cluster\SOFTWARE\NetApp\SnapManager for Hyper-V\Server\<clustername>
DWORD value: snapinfo\_snaps\_count (number of SnapInfo Snapshot copies to be retained)

### High memory consumption caused by antivirus solution

#### Issue

File-level antivirus solutions can cause high memory consumption, which might appear to be a memory leak

#### Cause

Under certain conditions, SnapManager for Hyper-V might consume large and steadily increasing amounts of memory due to an incorrectly configured antivirus solution that scans the VM configuration files. When an antivirus solution scans the VM configuration files, an \_InstanceModificationEvent event displays, which describes the changes. When SnapManager for Hyper-V receives this notification, it triggers an enumeration of storage and VMs with SnapDrive for Windows. In some cases, these events might occur with such rapidity that SnapDrive for Windows is unable to process them, causing SnapManager for Hyper-V to queue them.

#### Corrective action

Exclude the SnapManager for Hyper-V VM files from being scanned by the antivirus solution.

## Space consumption when making two Snapshot copies for each backup

#### Issue

For every backup containing Hyper-V objects, two Snapshot copies are created, which can lead to concerns over space consumption.

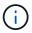

This only applies to application-consistent backups.

#### Cause

Microsoft Hyper-V VSS Writer creates both VM and application-consistent backup copies within the VMs, with the applications residing on VHDs. To create both software-consistent and VM-consistent backup copies, VSS employs the native autorecovery process, which sets the VM to a state consistent with the software Snapshot copy. Hyper-V VSS writer contacts each VM in the backup, and creates a software-consistent Snapshot copy.

After the Snapshot copies are created, the parent partition creates a VSS Snapshot copy of the entire disk (LUN) that houses these VMs. After the parent partition Snapshot copy is created, VSS requires mounting of the previously created parent partition, to roll each of the VMs back to the software-consistent state and to remove any changes that were made to the VMs after the software Snapshot copy was created. These modifications to the VHDs must be made persistent. Because these Snapshot copies are read-only by default, a new Snapshot copy must be made to retain the updated copies of the VHDs. For this reason, a second Snapshot copy of the volume is created. This Snapshot copy is labeled with the suffix **\_backup** and is the backup copy used in restore operations.

#### Corrective action

The two Snapshot copies are considered a pair. When the retention period ends for the backup, both of the Snapshot copies are deleted. You should not manually delete the first Snapshot copy, because it is necessary for restore operations.

Microsoft VSS supports backing up VMs only on the host that owns the Cluster Shared Volume (CSV), so CSV ownership moves between the nodes to create backups of the VMs on each host in the cluster.

When backing up a CSV, SnapManager for Hyper-V creates two Snapshot copies per host in the cluster that runs a VM from that CSV. This means that if you back up 15 VMs on a single CSV, and those VMs are evenly split across three Hyper-V Servers, there is a total of six Snapshot copies per backup.

## SnapDrive SDDiscoveryFileSystemListInfo response is null while backing up

#### Issue

You receive the error SnapDrive SDDiscoveryFileSystemListInfo response is null while backing up.

#### Cause

This message occurs when the SnapInfo location to which you are backing up is not available.

#### Corrective action

Verify that the SnapInfo location exists and is available. If it has changed, re-run the configuration manager to specify the new location. Attempt the backup again.

#### Related information

Set up a Snaplnfo LUN

### Error: Vss Requestor - Backup components failed

#### Message

The following error message is displayed in the SnapManager for Hyper-V report and the Windows Event log: Error: Vss Requestor - Backup Components failed. Writer Microsoft Hyper-V VSS Writer involved in backup or restore encountered a retryable error. Writer returned failure code 0x800423f3. Writer state is XXX. For more information, see the Hyper-V-VMMS event log in the Windows Event Viewer.

#### Description

If you receive a VSS retry error that causes your application-consistent backup to fail, SnapManager for Hyper-V retries the backup three times with a wait of one minute between each attempt.

#### Corrective action

You can configure the number of retries (retry count) and the duration of wait time between the retries (retry interval) using the following registry keys:

Key: HKLM\System\CurrentControlSet\Services\OnCommandHyperV\Parameters DWORD
value in seconds: vss\_retry\_sleep (The time duration to wait between retries)
DWORD value: vss retry (Number of retries)

These settings are at the Hyper-V host level and the keys and values should be set on the Hyper-V host for each virtual machine. If the virtual machine is clustered, the keys should be set on each node in the cluster.

## Vss Requestor - Backup Components failed. An expected disk did not arrive in the system

#### Cause

This message occurs when you back up a dataset using SnapManager for Hyper-V and the following error appears in the Windows Application event log on the Hyper-V host.

```
A Shadow Copy LUN was not detected in the system and did not
arrive.
    LUN ID guid
    Version
                0x0000000000000001
    Command Queueing 0x000000000000001
              0x0000000000000006
    Bus Type
    Vendor Id
                vendor
    Product Id
              LUN
    Product Revision number
    Serial Number serial number
    Storage Identifiers
    Version
    Identifier Count 0
   Operation:
      Exposing Disks
      Locating shadow-copy LUNs
      PostSnapshot Event
      Executing Asynchronous Operation
   Context:
      Execution Context: Provider
      Provider Name: Data ONTAP VSS Hardware Provider
      Provider Version: 6. 1. 0. 4289
      Provider ID: {ddd3d232-a96f-4ac5-8f7b-250fd91fd102}
  Current State: DoSnapshotSet
```

#### Corrective action

### Vss Requestor - Backup Components failed with partial writer error

#### Message

```
Error: Vss Requestor - Backup Components failed with partial writer error.

Writer Microsoft Hyper-V VSS Writer involved in backup or restore operation reported partial failure. Writer returned failure code 0x80042336. Writer state is 5.

Application specific error information:
Application error code: 0x1
Application error message: -
Failed component information:
Failed component: VM GUID XXX

Writer error code: 0x800423f3

Application error code: 0x8004230f

Application error message: Failed to revert to VSS snapshot on the virtual hard disk 'volume_guid' of the virtual machine 'vm_name'.

(Virtual machine ID XXX)
```

The following errors appear in the Windows Application event log on the Hyper-V host:

```
Volume Shadow Copy Service error: Unexpected error calling routine
GetOverlappedResult. hr = 0 \times 80070057, The parameter is incorrect.
Operation:
   Revert a Shadow Copy
Context:
   Execution Context: System Provider
Volume Shadow Copy Service error: Error calling a routine on a Shadow
Copy Provider
{b5946137-7b9f-4925-af80-51abd60b20d5}. Routine details
RevertToSnapshot
[hr = 0x80042302, A Volume Shadow Copy Service component encountered
error.
Check the Application event log for more information.].
Operation:
   Revert a Shadow Copy
Context:
   Execution Context: Coordinator
```

#### Description

This message appears when performing an application-consistent backup of a dataset. This error causes the backup to fail for some of the virtual machines in the dataset.

#### Corrective action

- Retry the dataset backup.
- If the retry attempt fails again, split the dataset into two datasets so that all the VMs whose backup failed will be placed into a single dataset and all other VMs will be put into another dataset. Then run the backup again.

## VSS returns errors against Microsoft iSCSI Target VSS Hardware Provider during NAS backup

#### Issue

While performing a NAS backup, the following errors might occur:

Vss Requestor - Backup Components failed. Failed to add volume [example] to snapshot set. The shadow copy provider had an unexpected error while trying to process the specified operation.`

Volume Shadow Copy Service error: Error creating the Shadow Copy Provider COM

class with CLSID [example]. Access is denied.

#### Cause

These errors occur during a NAS application-consistent backup. NAS backup does not fail, but VSS logs some errors related to Microsoft iSCSI Target VSS Hardware Provider.

#### Corrective action

The backup has not failed; you can safely ignore these errors.

## Vss Requestor - Backup Components failed. Failed to call keep snapshot set.

#### Error

Vss Requestor - Backup Components failed. Failed to call keep snapshot set. Reason Index and count must refer to a location within the string.

#### Description

This error occurs when VMs in a backup job reside on a Storage Virtual Machine and CIFS server with the same name.

#### · Corrective action

None available for this release.

#### · Failure example

- 1. Create a Storage Virtual Machine and CIFS server with the same name: for example, "test1".
- 2. Add the test1 name to the DNS with both IP addresses.
- 3. On a Windows Server 2012 host, install SnapManager for Hyper-V and create some VMs using the CIFS shares from test1.
- 4. Create a backup copy that includes those VMs.
- 5. Note that the backup job fails with the error: Backup Components failed. Failed to call keep snapshot set. Reason Index and count must refer to a location within the string.

### MBR LUNs unsupported in SnapManager for Hyper-V

#### Issue

SnapManager for Hyper-V does not support MBR LUNs for virtual machines running on shared volumes or cluster shared volumes.

#### Cause

A Microsoft API issue returns different volume GUIDs when the cluster shared volume disk ownership changes. The volume GUID is not the same as the GUID in the cluster disk resource property. This issue also applies to virtual machines made highly available using Microsoft Failover clustering.

#### Corrective action

See the Microsoft Knowledge Base.

## Backup fails after you remove a virtual machine from Hyper-V Manager

#### Issue

After you remove a Hyper-V virtual machine (VM) from Hyper-V Manager, backup operations fail if you do not update the dataset associated with the VM.

#### Cause

This issue occurs when you remove a Hyper-V VM from Hyper-V Manager and attempt a backup without modifying the dataset. Additionally, if you re-created a VM, you must modify the dataset. SnapManager for Hyper-V creates datasets based on the VM ID (GUID). The backup fails when a VM is deleted, removed, or re-created, which creates a new GUID. Although this does not trigger the failure of the entire backup process, if a VM is deleted, and then re-created with the same name, it is not automatically protected by SnapManager for Hyper-V.

#### · Corrective action

Remove the VM from the dataset list of VMs, and add any re-created VMs to the dataset.

#### Related information

Configure datasets

Modify a dataset

## Some types of backup failures do not result in partial backup failure

#### Issue

If one virtual machine in a dataset has an error, SnapManager for Hyper-V does not successfully complete the dataset backup, and in some scenarios, does not generate a partial failure. In these situations, the entire dataset backup fails.

#### Example

In a scenario where one storage system volume exceeds the 255 Snapshot copy limit, SnapManager for Hyper-V generates a partial failure even though the problem is associated with a subset of virtual machines in the dataset.

#### · Corrective action

To successfully complete the backup operation, you need to fix the virtual machine that has the issue. If that is not possible, you can temporarily move the virtual machine out of the dataset, or create a dataset that only contains virtual machines known not to have a problem.

### Restore failure after storage system volume renaming

#### Message

Some of the storage system snapshots required to restore the VM are missing or inconsistent.

#### Description

If storage system volumes are renamed, you cannot restore a virtual machine (VM) from its backup that was created prior to renaming volumes.

#### Corrective Action

If storage system volumes are renamed and you need to restore a VM from a backup created prior to renaming volumes, then complete the following:

- While restoring a VM from MMC, make sure that "Enable Snapshot Verification" option is unchecked in the **Restore Options** page of the Restore wizard.
- While restoring a VM by using PowerShell, make sure that -DisableVerifySnapshot parameter is specified.

### Restore from a backup after failback

#### Issue

If you perform a failover and failback, you may not be able to restore VMs on your primary site from a backup created on the same primary site, before the failover.

#### Cause

Snapshot copy verification uses volume GUIDs. GUIDs changes after disaster recovery.

#### Corrective Action

You can disable the Verify Snapshots option through the PowerShell or the Restore wizard:

- Uncheck the "Enable Snapshot Verification" option in the Restore Options page of the Restore wizard.
- Using PowerShell, make sure that DisableVerifySnapshot parameter is specified.

#### Related information

Restore a virtual machine from a backup copy

## Web Service Client channel unable to connect while updating the dataset to the new node

#### Issue

If a Web Services Client is not explicitly started, it will fail to connect to SnapManager for Hyper-V.

#### Cause

SnapManager for Hyper-V no longer automatically starts a Web Services Client channel. If the Web Service Client channel is unable to connect while updating a dataset to a new node, it may be for one of the following reasons:

- Web Services has not been started.
- SnapManager for Hyper-V is not installed.
- The Web Services host is down.

#### Corrective action

To correct this behavior, be sure you have performed the following tasks:

- Start Web Services.
- Install SnapManager for Hyper-V.
- · Restart the Web Services host.

### Datasets are not automatically replicated to new nodes in a Windows Failover Cluster

#### Issue

After adding new nodes to a Windows Failover Cluster, datasets are not automatically transferred to the new node.

#### Cause

When adding new nodes to a Windows Failover Cluster, SnapManager for Hyper-V does not automatically replicate the existing datasets to the new nodes in the cluster.

#### · Corrective action

Run the Modify Dataset wizard and click **Update Schedule Policies to all the Dataset member nodes** on the Basic Details page.

This wizard must be run for each dataset that has virtual machines.

#### Related information

Modify a dataset

## Error 1935. An error occurred during the installation of assembly component

#### Message

Error 1935. An error occurred during the installation of assembly component {2A030FEB-29B5-314B-97B5-ED38673CC885}. HRESULT: 0x80070BC9.

#### Description

This message occurs when the SnapManager for Hyper-V installer fails as a result of the Hyper-V system

not being restarted after you install or uninstall Microsoft hotfixes.

#### · Corrective action

Restart your computer and run the SnapManager for Hyper-V installer again.

## Backup jobs that involve more than 15 CSVs from the same storage system might fail

#### Issue

SnapManager for Hyper-V backup jobs that involve more than 15 Cluster Shared Volumes (CSVs) from the same storage system fail with the following error:

Failed to rename the Snapshot copy of the LUN to the new Snapshot copy name.

Error code: The attempt to get the named attribute for the LUN on the storage system failed.

Error code: 13057.

Error description: An error occurred in the reception and processing of the API reply from the appliance.

#### Cause

This is a limitation caused by Data ONTAP to prevent a hold of system resources. The limitation of 15 LUNs is applicable only when all of the LUNs belong to the same storage system. If a backup dataset is created so that no more than 15 CSVs are involved from one storage system, then this issue does not occur.

#### · Corrective action

If you want to make a backup that includes more than 15 LUNs from the same storage system, create multiple datasets to avoid this failure.

## Either the specified VM(s) are not present or they cannot be backed up online

#### Message

Either the specified VM(s) are not present or they cannot be backed up online

#### Description

One reason this message occurs is when application-consistent backups fail if the pass-through disk size on the VM is less than 300 MB. Your error log will resemble the following example:

Log Name: Application

Source: SnapMgrServiceHost
Date: 11/12/2012 12:24:28 PM

Event ID: 106

Task Category: Backup Event

Level: Error
Keywords: Classic
User: N/A

Computer: defiant16.wak-qa.com

Description:

SnapManager for Hyper-V backup failed to complete

Backup Failed for the following VM(s) since it cannot be backedup online or No VM to be found for backup

VM Name: demovm-0

There are no other application or system error messages to indicate the failure.

#### · Corrective action

You can either resize the pass-through disk to be larger than 300 MB or run the backup with the Allow saved state VM backup option enabled.

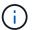

This corrective action is applicable in both SAN and NAS environments.

#### Message

Either the specified VM(s) are not present or they cannot be backed up online

#### Description

A second reason this message occurs is because Windows cannot perform an online backup of this system because the scoped snapshots option for Hyper-V VMs is enabled. Scoped snapshots are mainly used by Windows critical updates.

#### · Corrective action

You must disable the scoped snapshots option by creating a DWORD ScopeSnapshots parameter with value 0 in:

HKEY LOCAL MACHINE\SOFTWARE\Microsoft\WindowsNT\CurrentVersion\SystemRestore\

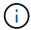

This corrective action is applicable in both SAN and NAS environments.

## Required hotfix KB2263829 cannot be installed on some platforms

#### Issue

While installing SnapManager for Hyper-V, attempting to install hotfix KB2263829 might fail for Windows Server 2008 R2 SP1. The installer states that the hotfix is not applicable for this server.

#### Cause

The hotfix is not supported for your platform.

#### Corrective action

Open a support case with Microsoft and resolve the issue with Microsoft.

## Backup failure with the error "Shadow copy creation is already in progress"

#### Message

```
SnapManager for Hyper-V backup failed to complete
Backup of the Dataset Name: example
Backup id: c1bb4b28-c76c-4001-85fd-ffdfdb5737c9 failed to execute
Error: Vss Requestor - Backup Components failed. Failed to add volume
\CIFS_USER_SER\USER_SHARE2\ to snapshot set. Another shadow copy
creation is already in progress. Wait a few moments and try again.
```

#### Description

This issue occurs because a previous backup is not aborted and is still active. Use the following command to check for any entries listed: cifs share show -shadowcopy

#### · Corrective action

Abort the previous backup job and retry the operation.

#### Copyright information

Copyright © 2024 NetApp, Inc. All Rights Reserved. Printed in the U.S. No part of this document covered by copyright may be reproduced in any form or by any means—graphic, electronic, or mechanical, including photocopying, recording, taping, or storage in an electronic retrieval system—without prior written permission of the copyright owner.

Software derived from copyrighted NetApp material is subject to the following license and disclaimer:

THIS SOFTWARE IS PROVIDED BY NETAPP "AS IS" AND WITHOUT ANY EXPRESS OR IMPLIED WARRANTIES, INCLUDING, BUT NOT LIMITED TO, THE IMPLIED WARRANTIES OF MERCHANTABILITY AND FITNESS FOR A PARTICULAR PURPOSE, WHICH ARE HEREBY DISCLAIMED. IN NO EVENT SHALL NETAPP BE LIABLE FOR ANY DIRECT, INDIRECT, INCIDENTAL, SPECIAL, EXEMPLARY, OR CONSEQUENTIAL DAMAGES (INCLUDING, BUT NOT LIMITED TO, PROCUREMENT OF SUBSTITUTE GOODS OR SERVICES; LOSS OF USE, DATA, OR PROFITS; OR BUSINESS INTERRUPTION) HOWEVER CAUSED AND ON ANY THEORY OF LIABILITY, WHETHER IN CONTRACT, STRICT LIABILITY, OR TORT (INCLUDING NEGLIGENCE OR OTHERWISE) ARISING IN ANY WAY OUT OF THE USE OF THIS SOFTWARE, EVEN IF ADVISED OF THE POSSIBILITY OF SUCH DAMAGE.

NetApp reserves the right to change any products described herein at any time, and without notice. NetApp assumes no responsibility or liability arising from the use of products described herein, except as expressly agreed to in writing by NetApp. The use or purchase of this product does not convey a license under any patent rights, trademark rights, or any other intellectual property rights of NetApp.

The product described in this manual may be protected by one or more U.S. patents, foreign patents, or pending applications.

LIMITED RIGHTS LEGEND: Use, duplication, or disclosure by the government is subject to restrictions as set forth in subparagraph (b)(3) of the Rights in Technical Data -Noncommercial Items at DFARS 252.227-7013 (FEB 2014) and FAR 52.227-19 (DEC 2007).

Data contained herein pertains to a commercial product and/or commercial service (as defined in FAR 2.101) and is proprietary to NetApp, Inc. All NetApp technical data and computer software provided under this Agreement is commercial in nature and developed solely at private expense. The U.S. Government has a non-exclusive, non-transferrable, nonsublicensable, worldwide, limited irrevocable license to use the Data only in connection with and in support of the U.S. Government contract under which the Data was delivered. Except as provided herein, the Data may not be used, disclosed, reproduced, modified, performed, or displayed without the prior written approval of NetApp, Inc. United States Government license rights for the Department of Defense are limited to those rights identified in DFARS clause 252.227-7015(b) (FEB 2014).

#### **Trademark information**

NETAPP, the NETAPP logo, and the marks listed at <a href="http://www.netapp.com/TM">http://www.netapp.com/TM</a> are trademarks of NetApp, Inc. Other company and product names may be trademarks of their respective owners.